*December 2010 Mac Users Helping Mac Users*

Ocala Macintosh User Group

NEWSLETTER

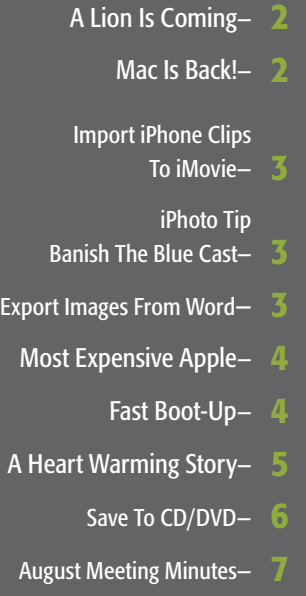

OMUG Information— 7

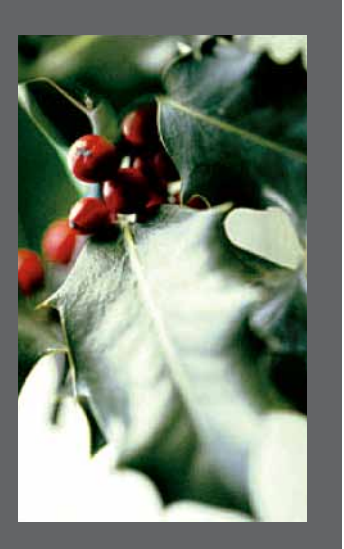

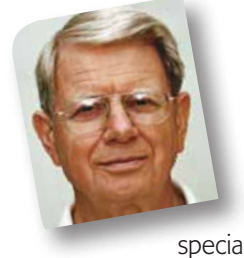

### **President's Corner** by N.C. Sizemore

*I'm looking forward to seeing everyone at our Christmas Party on December 14th at 7 PM.*  Everyone will receive a

special gift from OMUG.

I'm writing this the day after Thanksgiving which puts me in a specially thankful mood. I'm always thankful for OMUG and the opportunities it has given me to learn to use my MACs more efficiently. Today, I want to let you know how thankful I am for all the members who have stood by us as we have moved twice in recent years, changed our meeting date, and suffered through problems getting internet access to work. I'm thankful that now we seem to have a stable environment where we can concentrate on our primary goal: Mac users helping Mac users. I'm grateful to our Board of Directors who have supported me through all sorts of questions about what we should do about this or that.

I'm almost hesitant to talk about specific people I'm grateful for because there are so many and I'm almost positive to leave someone out. Just thinking back over the last month, I'm thankful for members like Tim who did the November Program "Tim's Tips". If you haven't done so, go to our website and review the notes again. Even if you already knew half the tips, you will find something new by doing this review.

Speaking of the website, we have a GREAT WEBMASTER in Phil Davis who willingly devotes so much of his time and energy to the club. Last month he demonstrated a program (OmniOutliner) that we gave away in the raffle. He has found and listed dozens of items we can get discounted as Omug members (they are listed on the website). He runs our Mac Workshop for new users one Saturday a month. In November he explained Files and Folders by explaining two applications: Mail and Address Book; additionally, he is our chief guru for answering member questions .

I'm thankful for Judy Rankin our Treasurer who handles those duties and so much more. Nancy Kirby is our Secretary and Membership chair. I'm grateful for all she does. Al Sypher has created what should be an award winning newsletter for us. It looks very professionally done because Al is a professional in this field. I wish there were a contest for User Group newsletters so we could win it! Burt Stephens has taken on the usually thankless task of Program Chair (so I'm thanking him now). This is a job that not many are willing to take and I really appreciate his efforts! Earl Satterfield is so dependable, always there to handle the raffle. Earl doesn't say much but he is always there doing his job and is an important part of our group. Ed Jaworoski and Della Marteny took over refreshment duties when Joan Espenship and John Derr had to reluctantly give it up because of John's illness. Every time I have a brownie or a Sprite I'm thankful for these folks. Last but not least there is Brian Voge who arranged for us to have our current meeting place and is our opener and closer. We appreciate you so much Brian. This list is not complete. Others have served as officers in past years and many people not listed here have willingly helped OMUG become what it is today.

If you are one who is willing the help the club in future meetings, one thing we are in great need of is persons willing to put on a program. If you would be willing to demonstrate an application or otherwise provide a program that would be useful to our members please discuss it with our Program Chairman, Burt Stephens, [<burtstephens@gmail.com](mailto:burtsthephens@gmail.com)>.

In Apple News, Apple is going to introduce the next version of OSX in the summer of 2011. "LION" is rumored to be more like the operating system for the iPad and iPhone and to have apps available. Gee, it seems like Snow Leopard just got here — Is it because I'm that old or are things really moving so fast. MacBooks are expected to account for about one third of all notebook sales next year. Since our last meeting, Apple started selling Beatle tunes and sold over 2 million songs in the first 10 days, iPads are expected to be the top electronic Christmas present this year with about 9% of electronic purchasers surveyed planning to get one.

I hope to see you at the Christmas party. If you can't make it, have a very Merry Christmas and a Happy New Year celebration. *NCS* m

*The folks at the "Mother Ship" have taken their best thinking from the iPhone and the iPad and are bringing it to Mac OS X. Mac OS X Lion arrives in summer 2011. Here is a sneak peak at just a few of its features.*

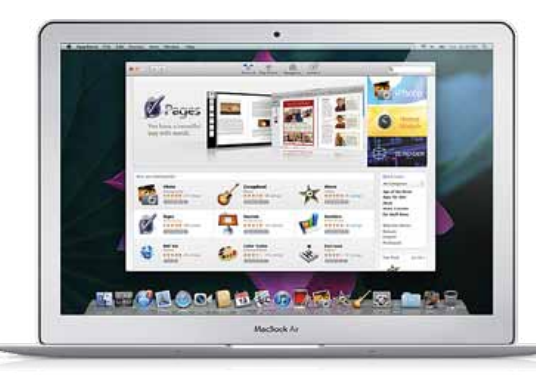

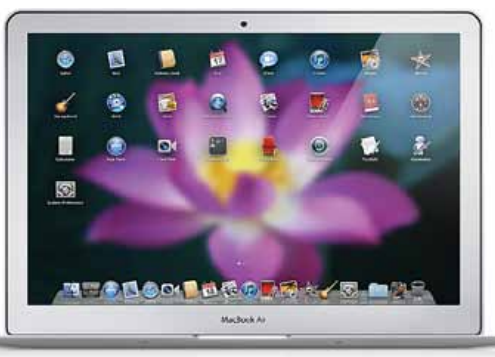

The Mac App Store. Introducing the best place to discover and buy new apps made just for Mac, right on a Mac. Just like shopping the App Store on iPad, the Mac App Store offers endless possibilities to browse and purchase apps. And it simplifies the way you install apps on the Mac. Just click once, and your new app is downloaded, installed, and ready to go.

Launchpad. A home for your apps. The Launchpad gives you instant access to

your apps — iPad style. Just click the Launchpad icon in your Dock. Your open windows fade away, replaced by an elegant, full-screen display of all the apps on your Mac. It takes just

a swipe to see multiple pages of apps, and you can arrange apps any way you like by

dragging an app icon to a new location or by grouping apps in folders. Downloaded an app from the App Store? Your new app automatically appears on the Launchpad, ready to blast off.

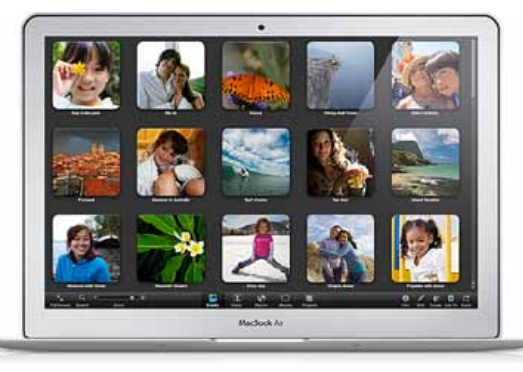

**Full-screen apps.** A better way to enjoy the apps you love.

On iPad, every app is displayed full screen, with no distractions, and there's one easy way to get back to all your other apps. Mac OS X Lion does the same for your desktop. You can bring an app to full screen with one click, switch to another full-screen app with a swipe of the trackpad, and swipe back to the desktop to access your multi-window apps. And systemwide support for full-screen apps makes them bigger and more immersive. So

you can concentrate on every detail of your work, or play on a grander scale than ever before.

**Mission Control.** Mac command central (shown at right). Mission Control is a powerful and handy new feature that provides you with a comprehensive view of what's running on your Mac. It gives you a bird's-eye view of

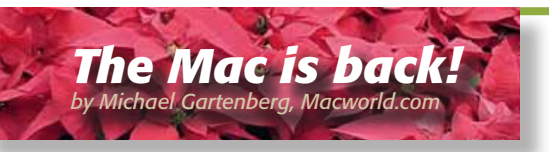

Steve Jobs took to the stage in October, most likely for the final time this year, to launch a new version of iLife and new updates to the

MacBook Air line. More importantly, he spent a lot of time talking about the product line as a whole, how the Mac and iOS platforms relate to each other and what the future of the Mac might look like with the next generation of OS X, now known as Lion. There's been a lot of speculation as to what the ramifications of all

this are. Here's my take on what it all means.

The Mac is a business, not a hobby. In year dominated by iOS devices such as the iPhone 4, iPad and even Apple TV (which, it seems, is iOS based) some wondered about Apple's commitment to the Mac. At WWDC, *Continued on page 3*—

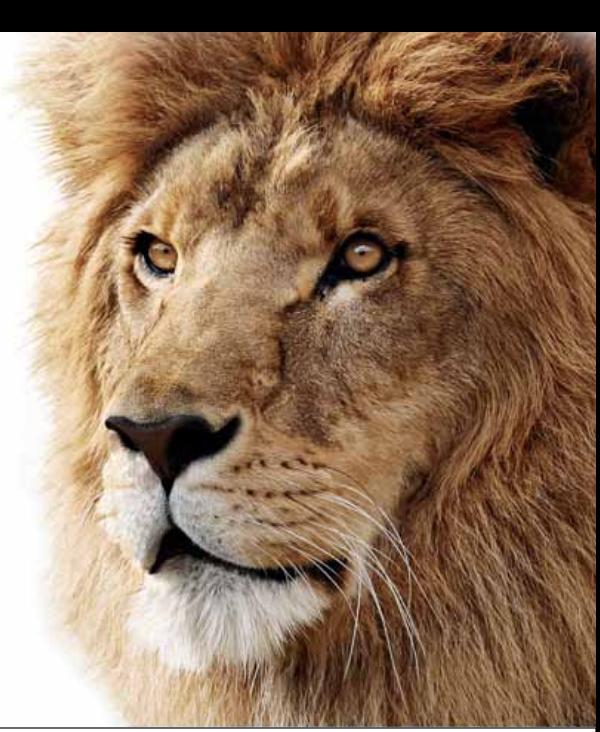

# Mac OS X Lion The power of Mac OS X. The magic of iPad.

everything — including Exposé, Spaces, Dashboard, and full-screen apps— all in one place. With a simple swipe gesture, your desktop zooms out to Mission Control. There you can see your open windows grouped by app, thumbnails of your full-screen apps, Dashboard, and even other Spaces, arranged in a unified view. And you can get to anything you see on Mission Control with just one click. Making you the master of all you survey.  $\blacksquare$ 

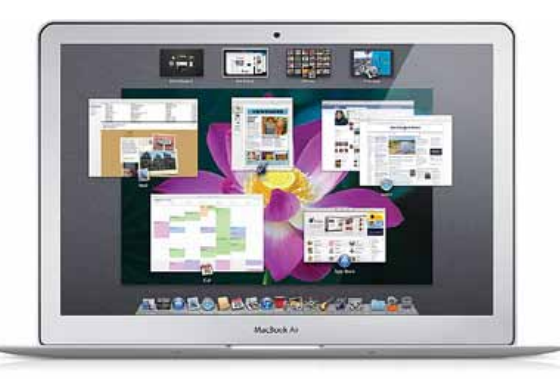

### *The Mac is back!— continued*

there was hardly a mention of OS X. At the All Things D conference, Steve Jobs referred to PCs as "trucks"; useful, but with limited appeal. Apple's October event was a strong reminder that the Mac is very much a business not a hobby (a quick look at Apple's numbers confirm that). While iOS devices do more and more each day, there are some things that are (and will be for the foreseeable future) done better by a personal computer.

Apple hardware isn't converging. Apple's done a very good job at keeping things true to themselves. While Apple talks about the new MacBook Airs as the result of a hookup between an iPad and a MacBook, Apple was very clear in keeping the devices optimized for their form. For example, while multi-touch is a key Apple differentiator on both iOS and Mac OS, Apple has implemented them very differently. Touch screens make sense for iOS. That's what it was designed for. A touchscreen on a Mac would likely work as well as it does when it's used on Windows 7. It's not just that vertical touch screens tire the arm, it's that OS X and its applications are not remotely optimized for that experience. This is a key area where Apple will likely lead its competitors by keeping the hardware focused, while at the same time, driving new UI experiences.

### Apple platforms aren't converging

either. There's been a lot of speculation about Apple's latest app store news, an app store for the Mac OS. For some folks, this seems to be about platform convergence—an iOS layer for OS X. I don't think that's remotely likely to happen. OS X apps will be… OS X apps. Granted, there's a new set of rules and requirements to be a part of the app store and apps will likely need to be modified to accommodate issues such as piracy, the installation (and de-installation) experience, and the like. Likewise, Apple isn't going to close Mac OS to only use apps from the app store. There are too many scenarios where users will need that flexibility. Again, it's all about keeping things true to the experience—and radically changing the personal-computing experience is not something that's likely to happen anytime soon.

Expect more hardware designs similar to the MacBook Air. Steve Jobs couldn't have been more clear. The MacBook Air has been a place where Apple starts to drive change. For example, it was the first Mac that didn't have a user-replaceable battery when it was introduced. Expect to see more designs from Apple that lack an optical disk,

that rely on flash storage (the 27" iMac already has a flash-disk option on some SKUs) and more emphasis on the concept of "open and closed" or "in use and not in use" as opposed to terms like sleep, suspend, resume or even on and off. Just the change in how the new MacBook deals with power management makes that device feel far more usable and closer to an appliance than any other personal computer I have ever used.

The bottom line? The Mac is back and in a big way. The app store will transform the Mac user—especially the new Mac users Apple keeps selling Macs to in its retail stores—into a much more application-savvy consumer. While new hardware designs will help make the Mac a much more appliance-like experience, don't expect the hardware or software platform to converge anytime soon. It's about a holistic experience that's true to the context, and that's one of the ways Apple makes its product lines about personal experiences with products, not bits or atoms.  $\blacksquare$ 

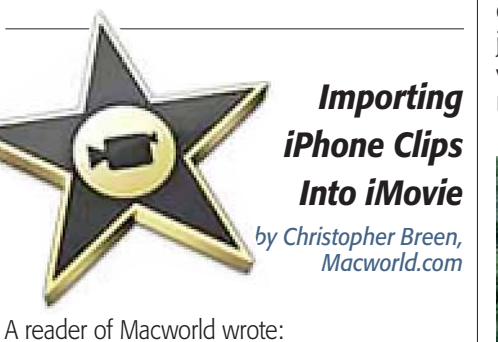

*I'm new to Macs and can't seem to copy videos taken on my iPhone over to iMovie. The Mac seems to want to open iPhoto and sees the videos as a picture. Is there anything I'm missing?*

Just a basic understanding of how iPhone movies are treated by a Mac and new and older versions of iPhoto and iMovie. It's like this:

Shoot a movie with your iPhone or 4G iPod touch and then attach the device to your Mac via the sync cable. By default, iPhoto and iTunes open. Check iPhoto's Library pane and you'll see your iPhone listed as a camera. Again, by default, its contents will appear in iPhoto's main window. Movies you've captured with your iPhone will appear with a small camcorder icon in their bottom left corner. Select those movies and click the Import Selected button and the movies will be imported to your iPhoto library.

When you launch iMovie it will likely ask if you'd like to update thumbnails for videos in your iPhoto library. Let it do that by clicking the Now button. *Please go to page 4—*

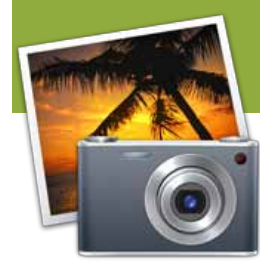

*iPhoto Tip to banish a photo's blue cast—*

*Photos taken around dusk with a digital camera often have a* 

*blue-ish tint to them. Some cameras have settings to prevent the blue tint, but if that is how they end up in iPhoto, iPhoto has a quick and easy way to fix them.*

**1.** Select the photo that you want to fix and click on the Edit button on the bottom toolbar. 2. Click the Adjust button on the editing tool bar. The adjustment bezel will come up.

**3.** One the left side of the bezel about two thirds of the way down there is an eye dropper button. Click on it.

**4.** The mouse pointer will turn to  $a + F$  Find an area in the photo that is supposed to be white or light grey. Click on that area. iPhoto will adjust the color of the image based on the spot you click. If you aren't happy with the results, Undo (Command-Z) and try again.

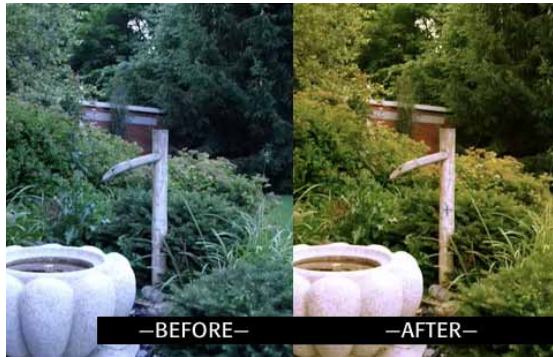

### *[Click here to see the Video Demo](http://basics4mac.com/staticpages/index.php/v_whitebal)*—

*NOTE: This video was made using iPhoto '08. In iPhoto '09, the instructions are all the same, but the layout of the Adjustment Bezel has changed slightly. All the same controls are there, they have just been reorganized.*

## *QUICK TIP!*

Export Images from Word Files Did you know that Word's DOCX file format is a glorified ZIP file? Change the extension to ZIP, unzip it, and you'll find all of the document's original assets, including the images as individual files in a folder.

### *Importing Clips: Continued from page 3—*

When iMovie's done you should see the clips you've recently imported into iPhoto.

This describes how it was done prior to iLife '11. In the latest version of iMovie you have a more direct route. iPhoto will still launch and you can still import your iPhone and 4G iPod touch movies into it, but you can also import movies directly into iMovie '11.

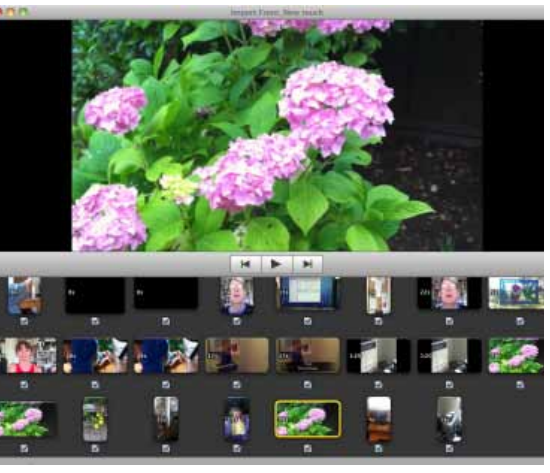

*Import iPhone movies directly into iMovie '11*

Launch iMovie '11, attach your iPhone or 4G iPod touch to your Mac, and click the Camcorder icon that appears just above the Event Library. In a short while iMovie will recognize the iPhone or iPod touch and produce an Import From window that includes all the videos on the attached device. At this point, import the clips just as you would from any compatible camera or camcorder. Select the clips you want and click the Import Selected or Import All button.

In the sheet that subsequently appears, choose the event you want to place the clips in (or create a new event). If you like, enable the *After Import Analyze For* option and choose Stabilization and People, Stabilization, or People from the pop-up menu. Click Import to begin importing the clips.  $\blacksquare$ 

### *The Most Expensive Apple Computer—*

*by Michael Duplessis of Small Dog*

One question that we often get is, *"Why are Apple computers so expensive?"*

People are used to seeing PC prices that are advertised on TV or in box store circulars that are for very basic models. They do not realize that Apple computers are more durable, hold their value better, and come standard with an incredible set of features.

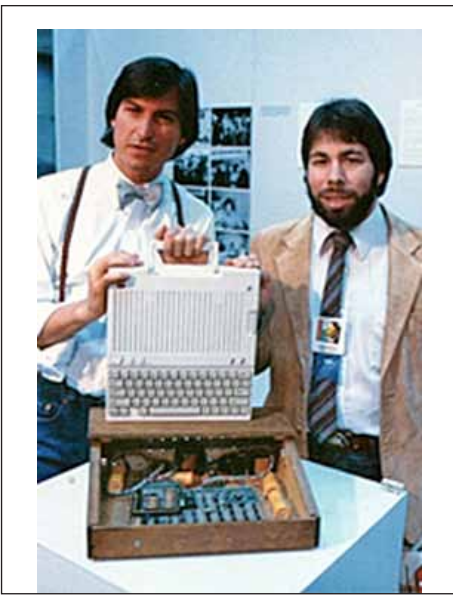

*The Kids: Steve Jobs and Steve Wozniak* 

These include built-in iSight cameras, the most advanced processors, the iLife suite of applications and OSX. Perhaps the best feature is that they are not susceptible to PC viruses which can potentially save you money and keep your data safe.

On the other hand, I have to admit that there is a model of Apple computer that is extremely expensive considering the features that it has. I am not talking about the Mac Pro 12 Core 2.93GHz 6GB/512GB SSD/5870 which retails at Small Dog for \$7,649.99. This computer is an excellent deal, considering the incredible processing power that it offers and the extremely durable solid state hard drive. The computer I am referring to just sold for \$210,000 at a Christie's auction and doesn't come with a power supply, casing or keyboard and has a mere 8K of RAM. This computer is the Apple I.

This model was designed and hand-built by Steve Wozniak and was only sold retail from July of 1976 through September of 1977. Since that time, there have been a few improvements to the Apple line of products. To offer a comparison, if you went dollar-fordollar based on processing speed, the iPad would retail for over \$200 million dollars. This means that we are offering an amazing 99.99975% discount on the iPad! Of course, the Apple I retailed for only \$666.66 back in the 1970s and time has been kind to its value. For this particular unit, the original packaging and signed letter from the salesman (a young entrepreneur named Steve Jobs) probably helped bump the sale price up quite a bit.  $\blacksquare$ 

### *New Computers Will "Boot-Up In Seconds"—*

*article source unavailable*

*Wave goodbye to BIOS, say hello to UEFI, a new technology that will drastically reduce start-up times.*

The next generation of home computers will be able to boot up in just a few seconds, as 25-year-old BIOS technology makes way for new start-up software known as UEFI. BIOS technology, which has been used to boot up computers since 1979, was never designed to last as long as it has, and is one of the reasons modern computers take so long to get up and running.

By contrast, UEFI – which stands for Unified Extensible Firmware Interface – has been built to meet modern computing needs, and will soon be the pre-eminent technology in many new computers, enabling them to go from *OFF* to *ON* in seconds.

"At the moment, it can be 25 to 30 seconds of boot time before you see the first bit of OS sign-on," Mark Doran, head of the UEFI Forum, told the BBC. "With UEFI, we're getting it down to a handful of seconds.

"It's not quite instant-on, but it is already a lot better than conventional BIOS can manage."

BIOS technology has barely changed since the early days of mass computing, and the system struggles to cope with modern computing evolutions, such as USBconnected keyboards or flash drives. UEFI is a more adaptable system, that can cope with keyboards and peripherals being connected to different ports, and which could also be used to support the nextgeneration of touch-screens and natural gesture interfaces.

Experts expect UEFI to start gaining a significant foothold in the computing market from as early as next year.

Many consumer electronics companies are working hard to reduce the boot times of their machines, a factor that is particularly important with mobile devices and tablet computers. Google's forthcoming Chrome OS has a rumored boot time of just a few seconds.

*A sign from a zoo in San Francisco:* "Do not sit, stand, or lean on zoo fences. If you fall, animals could eat you and that might make them sick. Thank you"

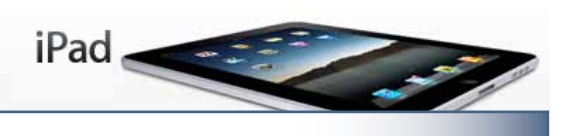

### *A Heart Warming Story— iPad Opens World to a Disabled Boy.....*

**OWEN CAIN** depends on a respirator and struggles to make even the slightest movements — he has had a debilitating motor-neuron disease since infancy. Owen, 7, does not have the strength to maneuver a computer mouse, but when a nurse propped her boyfriend's iPad within reach in June, he did something his mother had never seen before.

He aimed his left pointer finger at an icon on the screen, touched it  $-$  just barely  $-$  and opened the application Gravitarium, which plays music as users create landscapes of stars on the screen. Over the years, Owen's parents had tried several computerized communications contraptions to give him an escape from his disability, but the iPad was the first that worked on the first try.

"We have spent all this time keeping him alive, and now we owe him more than that," said his mother, Ellen Goldstein, a vice president at the Times Square Alliance business association. "I see his ability to communicate and to learn as a big part of that challenge — not all of it, but a big part of it. And so, that's my responsibility."

Since its debut in April, the iPad has become a popular therapeutic tool for people with disabilities of all kinds, though no one keeps track of how many are used this way, and studies are just getting under way to test its effectiveness, which varies widely depending on diagnosis.

A speech pathologist at Walter Reed Army Medical Center uses text-to-speech applications to give patients a voice. Christopher Bulger, a 16-year-old in Chicago who injured his spine in a car accident, used an iPad to surf the Internet during the early stages of his rehabilitation, when his hands were clenched into fists. "It was nice because you progressed from the knuckle to the finger to using more than one knuckle on the screen," he said.

Parents of autistic children are using applications to teach them basic skills, like brushing teeth and communicating better.

For a mainstream technological device like the iPad to have been instantly embraced by the disabled is unusual. It is far more common for items designed for disabled people to be adapted for general use, like closed-captioning on televisions in gyms or GPS devices in cars that announce directions. Also, most mainstream devices do not come with built-ins like the iPad's closed-captioning, magnification and audible readout functions which were intended

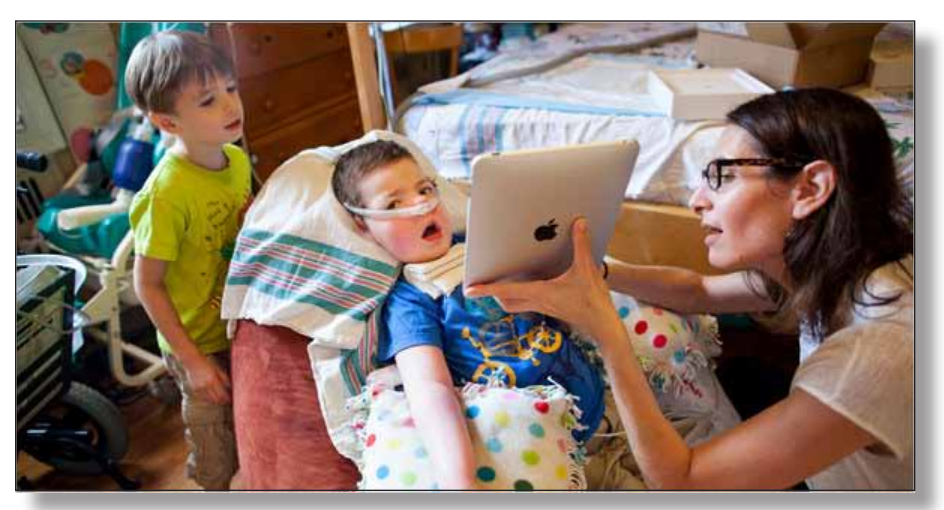

to keep it simple for all users, but also help disabled people.

"Making things less complicated can actually make a lot of money," said Gregg C. Vanderheiden, an engineering professor at the University of Wisconsin at Madison who has worked on accessibility issues for decades.

Representative Edward J. Markey, a Massachusetts Democrat, who wrote recently enacted legislation that will require mobile devices to be more accessible to users with disabilities, said approximately three-fourths of communications and video devices need to be adapted for blind and deaf people. "Apple," he said in a statement, "is an outlier when it comes to devices that are accessible out of the box."

The iPad is also, generally speaking, less expensive than computers and other gadgets specifically designed to help disabled people speak, read or write. While insurers usually do not cover the cost of mobile devices like the iPad because they are not medical equipment, in some cases they will pay for the applications that run on them.

In Owen's case, his grandmother bought him a \$600 iPad in August, and his parents have invested about \$200 more in software. One day this summer, his finger dangled over the title page of "Alice in Wonderland" on his iPad while his mother hovered over his shoulder in their Brooklyn home. Then, with the tiniest of movements, and thanks to the sensitivity of the iPad's touch screen, Owen began to turn the pages of the book. "You are reading a book on your own, Owen!" Ms. Goldstein, 44, exclaimed. "That is completely wonderful."

But while the sensitivity of the iPad's touch screen makes it promising for Owen, it can be problematic for others, like Glenda Watson Hyatt, a blogger in Surrey, British Columbia, who has cerebral palsy. "When *flipping* screens, sometimes I flip more than one screen," Ms. Hyatt wrote in an interview conducted by e-mail. "Or I touch what I didn't intend to."

Still, Ms. Hyatt said that when she was hav-

ing trouble chatting with friends at a bar recently, she pulled out her iPad to help communicate and felt normal. "People were drawn to it because it was a *recognized* or *known* piece of technology," she wrote in a blog post reviewing the device.

At the Shepherd Center, a spinal cord rehabilitation clinic in Atlanta, some teenage quadriplegics have received iPads as gifts, but they do not work well for those who rely on a mouse stick — basically a long pen controlled by mouth.

"It wants to see a finger," said John Anschutz, the manager of the assistive technology program at Shepherd. "It really requires the quality of skin and body mass to operate."

For Owen Cain, whose disease is physical, not mental, the iPad has limitations, too. Moving his finger all the way across the keypad remains a challenge, and makes writing difficult. Ms. Goldstein said its versatility and affordability, though, were a boon. He has been experimenting with a variety of applications — Proloquo2Go, which allows him to touch an icon that prompts the device to speak things like, "I need to go to the bathroom"; Math Magic, which helps him practice arithmetic; and Animal Match, a memory game.

"If all you're worrying about is *I can try this program, or I can try that program, I can buy that app or I can buy this app,* and the investment is so much lower," his mother said, "then our ability to explore or experiment with different things is so much bigger."

Though he cannot speak, his parents have taught him to read, write and do math. He has an impish sense of humor and a love of "Star Wars." "He's a normal child trapped in a not normal body," said his father, Hamilton Cain, 45, a book editor.

Since he received the iPad, Owen has been trying to read books, and playing around with apps like Air Guitar. And, one day, he typed out on the keypad, "I want to be Han Solo for Halloween."

**b**y *Phil Davis* 

# by <sup>Phil Davis<br>mportant Files to a CD or DVD</sup> Easy Ways to Save Your Important Files to a CD or DVD

Most of us have realized the importance of regularly backing up our pictures, movies, and documents to external hard drives using Time Machine, SuperDuper!, or Carbon Copy Cloner. But we tend to forget that even these devices can fail! So it is helpful to remember that it is easy to back up the most important files to a CD or DVD.

The good news is that your Mac makes this easy. Mac OS X comes with its own built-in disc burning feature and users have several ways to access it. I'll show you how to use native Mac apps to burn CDs and DVDs for free without installing anything. Remember a CD can safely hold up to 650 MB and a DVD up to 4.5 GB (single layer) worth of data.

I recommend that you use good quality CD-R, DVD-R, or DVD+R disks. Disks labeled as RW (read-write) are not recommended. If you are in doubt about which kind of media to buy for your burner, go to Applications> Utilities> System Profiler. Expand the triangle if it isn't already and click the "Disk burning" category. there it is, a list of the disks your computer can burn.

### 1. From the Finder

You can burn an individual file or folder by simply selecting the file or folder, right-click (or control-click) to get the menu, and select "burn to disk" (your file name will be added to the command). You will be prompted to insert a blank CD or DVD into the optical drive.

If you have multiple files you can create a Burn Folder in Finder by choosing "File –> New Burn Folder" menu or by using the "Command  $+$  Shift  $+$  B" key combination. Give a name to the folder and then drag and drop the files and folders that you want to backup. After everything is in place, open the burn folder and click the "Burn" icon on the top right corner of the window.

### 2. From the iLife Suite

Mac users can burn their music, photo and movie collection directly from the respective iLife applications. I suggest that you look at each application's help file to get more details. But here are the basic steps:

- iTunes: Open iTunes, create a playlist, then select File > Burn Playlist to Disc", then choose Audio or MP3 format.
- iPhoto: Open iPhoto, select the photo(s), select Share  $>$  Burn
- iDVD: Open iDVD, create your Project, select File > Burn

### 3. From the Disk Utility Program

The advantage of using Disk Utility is that you can create a multisession disc, however there are a few extra steps. Normally you would only use this method if you wanted to add more files later, create an encrypted image, or create a compressed image that takes less space on the disk.

Open Disk Utility (/Applications/Utilities/Disk Utility.app) and you can see that there is a Burn icon in the main window. Since Disk Utility can only burn from an image file you must create an one by clicking the "New Image" icon and giving it a name. You can then drag the files that you want to include into the icon representing this New Image and select burn. Your new image file will have a .dmg extension (just like many software installation packages).

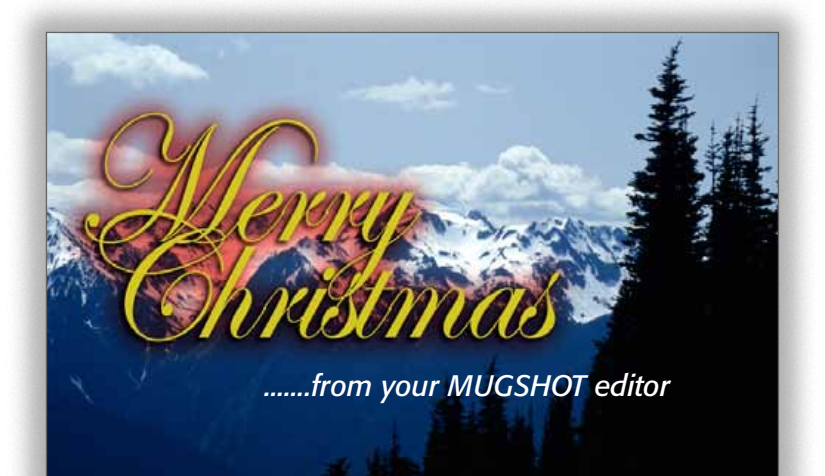

### OMUG Meeting Information—

The Ocala Mac User Group meets on the 2nd Tuesday of the month at the following location to the SE of Ocala:

St. George Anglican Cathedral— Parish Hall 5646 SE 28th St., Ocala, FL 34471 (352) 624-0112 [See www.ocalamug.org for a map](http://www.ocalamug.org/mappage2.html)

### OMUG Board of Directors—

President– N.C. Sizemore [ncsizemore@gmail.com](http://www.ocalamug.org) • 291-8778 Vice President– Dr. Roberto Putzeys

rputzeys@cox.net • 873-3218 Secretary- Nancy Kirby nkirby1944@embarqmail.com

Treasurer– Judy Rankin [judyrankin@mac.com](http://www.ocalamug.org) • 821-2322 Director- Philip Davis

[p.davis@ocalamug.org](mailto:p.davis@ocalamug.org) • 369-8432 Director– Burt Stephens burtstephens@gmail.com • 873-6177 Director- Al Sypher [aes@imageocala.com](http://www.ocalamug.org) • 237-9501

Director– position open

Past President– Tim Rankin [rank.tim@gmail.com](http://www.ocalamug.org) • 821-2322

### Mac Users Helping Mac Users—

OMUG volunteers will try to help with your computer and software problems. Please add your name to this list if you are willing to share your expertise with other OMUG members.

General Mac Problems– Tim Rankin [rank.tim@gmail.com](mailto:judyrankin@mac.com) • 821-2201

Print Shop or Print Explosion– Judy Rankin [judyrankin@mac.com](mailto:judyrankin@mac.com) • 821-2322

General Mac Problems— Web Design Philip Davis (email ONLY) [p.davis@ocalamug.org](mailto:p.davis%40ocalamug.org?subject=)

### OMUG Assignments—

Assist. Secretaries- Sally Smyth and Shelley Sizemore

Fifty-Fifty Raffle– Earl Satterfield Membership– Nancy Kirby MUGSHOT Newsletter– Al Sypher Program Coordinator– Burt Stephens Refreshments– Della Marteny and Ed Jaworowski Sunshine Lady- Virginia Baldwin [vbaldwin@atlantic.net](mailto:vbaldwin@atlantic.net) • 629-6308 Webmaster and

Apple Ambassador- Philip Davis

### OCALA MACINTOSH USER GROUP — MEETING MINUTES: November 16th, 2010

The meeting was called to order by NC Sizemore at 7pm.

**Announcements and Introductions:** NC welcomed members. There were no guests. The Christmas Party will be catered this year by My Son's Caterer and will cost \$6.00 per person. Reservations must be made by December 4th. (Send check to Judy Rankin.) Everyone will receive a surprise gift and there will be special raffle prizes (free tickets).

NC announced that J.P. Leemans would like to do a S.I.G. on iMovie and a show of hands determined that there is a lot of interest in this idea. More details will be forthcoming.

Secretary's Report: The October meeting minutes were accepted with no changes.

**Treasurer's Report:** Judy Rankin reported that as of November16, the bank balance is \$1426.00. There were two donations this month: \$100.00 to St. George Anglican Parish and \$200.00 to The Salvation Army.

Program Topic: Tim's Timely Tips- Presenter, Tim Rankin

Program Highlights: Wow, Tim provided a number of great tips including, but not limited to: Visual Effects and Radio in iTunes; Screenshots and Saving in another Format in Preview; Creating PDF files; previewing Fonts; Customizing the Dock; and saving PowerPoint files to iphoto. These can all be found on the Omug website for those of you who did not receive the printed handout at the meeting.

Mac Tips 1: Phil demonstrated OmniOutliner 3 which was a raffle item. It is for sale for \$70.00. As usual, there is information on the website on using this program.

**Mac Tips 2:** Phil's workshop has been so well attended that it was moved to St George's for the November 20th meeting. Future work-shops will be held there and the time has been changed to 10 AM — 12 Noon. No workshop is scheduled in December.

Mac Tips 3: A "how-to" on recovering your Administrator Password and locating your password in Keychain.

**Newsletter Survey Results:** Al Sypher gave a brief presentation on the results from the survey. Twenty-five members responded. 88% to 92% of members rated the newsletter as "excellent or above average" for quick download, appearance, informative, variety and helpfulness. 96% of members use Cable, WiFi hot spot or DSL to view. The hotlinks are used heavily and 74% would like to see more interactivity.

**Miscellaneous News:** Members enjoyed refreshments, planned and served by Ed Jaworoski and Della Marteny.

### 50/50 Drawing Winners:

Bob Docteur – \$22.00 Marilyn Kennedy – \$22.00 Stan Piteau – OmniOutliner 3 Earl Satterfield – iPhone Pocket Guide Joan Espenship – iLife Training Program Phil Davis – C.D. Carrying Case

**Members only drawing: No drawing this month.** 

**Attendance: Twenty-five members.** 

### Meeting adjourned at 9:00 PM.

Many thanks to members who stayed to help straighten up the room.

*Respectfully submitted by: Nancy Kirby, OMUG Secretary*

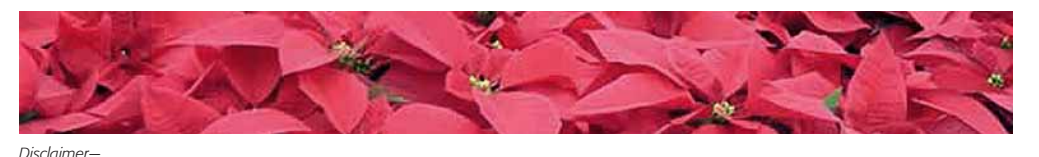

*The Apple logo is the property of Apple, Inc. The Windows logo is the property of Microsoft, Inc. All tradenames, trademarks, and registered trademarks used herein are the property of their respective owners or companies. The information presented in this newsletter is for the personal enlightenment of OMUG members and friends, does not constitute an endorsement, and is not to be used for commercial purposes.*